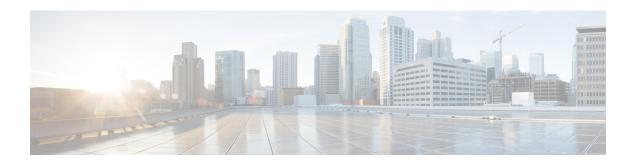

# Configuring Cisco IOS NAM PA for WAAS Express

The Cisco IOS NAM PA for WAAS Express feature is designed to analyze and measure network traffic. The Performance Agent (PA) enables you to baseline, monitor, and troubleshoot application performance. You can analyze and measure the network traffic by the Measurement, Aggregation, and Correlation Engine (MACE). The MACE measures the required metrics on a subset of traffic and exports the necessary metrics to a target. This feature enhances the WAAS Express feature by providing support for application monitoring. Monitoring capability for Wide-Area Application Services (WAAS) Express allows the analysis and measurement of TCP-based client-server messages to provide transaction- and session-based analytics. The Cisco IOS NAM PA for WAAS Express feature works independently of WAAS Express to provide users with application visibility This concept module provides a brief overview of mDNS service discovery for kWAAS and IP networking on mDNS for kWAAS.

- Finding Feature Information, on page 1
- Restrictions for Cisco IOS NAM PA for WAAS Express, on page 2
- Information About Cisco IOS NAM PA for WAAS Express, on page 2
- How to Configure Cisco IOS NAM PA for WAAS Express, on page 5
- Configuration Examples for Cisco IOS NAM PA for WAAS Express, on page 10
- Additional References, on page 11
- Feature Information for Cisco IOS NAM PA for WAAS Express, on page 12

## **Finding Feature Information**

Your software release may not support all the features documented in this module. For the latest caveats and feature information, see Bug Search Tool and the release notes for your platform and software release. To find information about the features documented in this module, and to see a list of the releases in which each feature is supported, see the feature information table.

Use Cisco Feature Navigator to find information about platform support and Cisco software image support. To access Cisco Feature Navigator, go to <a href="https://www.cisco.com/go/cfn">www.cisco.com/go/cfn</a>. An account on Cisco.com is not required.

# **Restrictions for Cisco IOS NAM PA for WAAS Express**

MACE does not interoperate with Network Address Translation (NAT) on the ingress (LAN) interface if the **ip nat inside** command is configured on the ingress interface. However, MACE interoperates with NAT on the egress (WAN) interface if the **ip nat outside** command is configured on the egress interface.

## Information About Cisco IOS NAM PA for WAAS Express

#### **NetFlow Overview**

NetFlow is a Cisco IOS application that provides statistics about packets that flow through a device.

NetFlow identifies packet flows for both ingress and egress IP packets. It does not involve any connection-setup protocol—either between devices or to any other networking device or end station. NetFlow does not require any external change—either to the packets themselves or to any networking device. NetFlow is completely transparent to the existing network, including end stations and application software and network devices such as LAN switches. Also, NetFlow capture and export operations are performed independently on each internetworking device; NetFlow need not be operational on each device in the network.

For more information, see the NetFlow Configuration Guide.

### **MACE Metrics**

The Measurement, Aggregation, and Correlation Engine (MACE) provides the following metrics:

- MACE metrics—Metrics that are extracted or calculated by the MACE engine itself, such as the number of packets and bytes.
- ART metrics—Metrics that are extracted or calculated by the Application Response Time (ART) engine, such as network delay. These metrics are available only for TCP flows.
- WAAS metrics—Metrics that are extracted or calculated by Wide-Area Application Services (WAAS), such as Data Redundancy Elimination (DRE) input bytes. These metrics are available only when WAAS is configured and MACE is monitoring the WAAS traffic.

## **MACE Configuration Plane**

The Measurement, Aggregation, and Correlation Engine (MACE) can be configured either through an independent and new policy-map type or as part of the Wide-Area Application Services (WAAS) policy.

The table below lists the categories of MACE configuration.

#### **Table 1: MACE Configuration Categories**

| Configuration         | Description                        |  |
|-----------------------|------------------------------------|--|
| Global set of metrics | Metrics that need to be collected. |  |

| Configuration               | Description                                                                                                    |
|-----------------------------|----------------------------------------------------------------------------------------------------|
| Filters                     | Subset of traffic for which metrics need be collected. You can configure the MACE to monitor specific traffic. The MACE uses filters to classify traffic that has to be analyzed.                                                                                                 |
| Timers                      | Frequency with which data needs to be exported. You can configure timer values for exporting flow metrics. After the timer expires, flow metrics are exported using NetFlow Data Export Version 9 (NDE v9). This timer has a default value of 5 minutes.                          |
| NetFlow Collector's details | Details of the NetFlow Collector where data needs to be exported. You can configure information from the NetFlow Collector to export flow metrics. You can configure more than one exporter for the same set of metrics, in which metrics are exported to all NetFlow collectors. |

The MACE collects the required metrics by using the metric template that contains a specific set of metric fields and exports them by using the Flexible NetFlow (FNF) infrastructure.

## **WAAS Express**

The Cisco WAN optimization system consists of Wide Area Application Services (WAAS) Express devices and Wide-Area Application Engines (WAEs) that work together to optimize TCP traffic in your network. When client and server applications attempt to communicate with each other, the network intercepts the traffic and acts on behalf of the client application and the destination server. The WAAS Express devices and WAEs examine the traffic and use built-in application policies to determine whether the traffic in the network can be optimized.

WAAS Express provides the following benefits:

- Complements the Cisco WAN optimization system by adding capability to the branch devices.
- Provides branch office employees with LAN-like access to information and applications across a geographically distributed network.
- Minimizes unnecessary WAN bandwidth consumption by using advanced compression algorithms.
- Virtualizes print and other local services for branch office users.
- Improves application performance over the WAN by addressing the following issues:
  - Low data rates (constrained bandwidth)
  - Slow delivery of frames (high network latency)
  - Higher rates of packet loss (low reliability)

For more information about WAAS Express, see the *Configuring WAAS Express* module.

## **ART Engine**

The Measurement, Aggregation, and Correlation Engine (MACE) data plane forwards packets to the Application Response Time (ART) engine in the same order in which the MACE receives them. The ART engine checks every packet forwarded by the MACE.

The ART engine saves some data from each packet in its own data structures and performs the required calculations. It aggregates the flows based on the following Layer 7 (L7) information:

- Destination address
- Destination port
- · Layer 4 protocol
- Segment ID
- · Source address

When the export timer expires, the ART engine provides its flows and flow metrics to the MACE Exporter.

### **MACE Exporter**

The Measurement, Aggregation, and Correlation Engine (MACE) Exporter receives the Flexible NetFlow (FNF) templates from the MACE configuration plane and builds FNF records based on these templates. It then passes the flow templates along with each record to the NetFlow infrastructure. FNF requires these templates to understand the layout of the records so that it can export the correct fields at the time of export.

The MACE Exporter allows you to configure the export time interval. The intervals 1, 2, 5, 10, and 15, in minutes, are supported. The export timer starts when the MACE is enabled. There are two ways to enable MACE: by using the MACE policy or by using the MACE along with the WAAS policy. To synchronize the export time of multiple devices that run the MACE across the network with the collector, the export timer expires when the current time modulo configured interval is zero. For instance, if a user configures a 5 minute interval at 10:07, the first export timer will expire at 10:10 (because 10:10 modulo 5 is 0) and subsequently at a gap of every 5 minutes (10:15, 10:20, and so on).

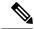

Note

Modulo is the resulting remainder when one number is divided by another. For example, the modulo of 5 and 4 is 1 because 5 divided by 4 leaves a remainder of 1.

This export mechanism ensures that the time when the first export interval expires is independent from the time when the MACE policy was applied to the target. Any future update to the timeout interval causes the current timer to stop, and a new timer starts. The timer also stops when the policy is removed from the interface.

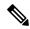

Note

The MACE Exporter works on a best-effort basis. Also, MACE being a monitoring tool, the export process does execute with a high priority.

When the MACE Exporter timer expires, all engines are notified to process the metrics. After this notification, a second set of calls are sent to collect the processed metrics. The MACE Exporter receives the metrics data from various sources, aggregates them into a single FNF record, and passes it to the NetFlow component. Aggregation is done on the basis of Layer 7 keys. Application ID (Network-Based Application Recognition [NBAR]) is provided as a metric only when requested through the configuration.

# **How to Configure Cisco IOS NAM PA for WAAS Express**

## **Enabling MACE on an Interface**

You can enable the Cisco IOS NAM PA for WAAS Express feature on both ingress and egress interfaces so that MACE can capture and monitor traffic in both directions. After enabling MACE in one direction, the same policy is internally configured in the other direction as well. Perform this task to enable MACE on an interface.

#### **SUMMARY STEPS**

- 1. enable
- 2. configure terminal
- 3. flow record type mace name
- 4. collect art all
- 5. exit
- **6. flow exporter** *exporter-name*
- 7. export-protocol netflow-v9
- **8. destination** *ip-address*
- 9. exit
- **10. flow monitor type mace** *name*
- 11. record record-name
- **12. exporter** *exporter-name*
- **13**. exit
- 14. class-map type waas class-map-name
- **15**. exit
- **16.** policy-map type mace name
- 17. class name
- **18. flow monitor** *monitor-name*
- 19. exit
- **20**. exit
- **21.** interface type number [name-tag]
- 22. mace enable
- **23**. end

#### **DETAILED STEPS**

|        | Command or Action  | Purpose                            |
|--------|--------------------|------------------------------------|
| Step 1 | enable             | Enables privileged EXEC mode.      |
|        | Example:           | • Enter your password if prompted. |
|        | Device> enable     |                                    |
| Step 2 | configure terminal | Enters global configuration mode.  |
|        | Example:           |                                    |

|         | Command or Action                                                                      | Purpose                                                                                       |  |
|---------|----------------------------------------------------------------------------------------|-----------------------------------------------------------------------------------------------|--|
|         | Device# configure terminal                                                             |                                                                                               |  |
| Step 3  | <pre>flow record type mace name Example:  Device(config) # flow record type mace</pre> | Configures a flow record for MACE and enters Flexible NetFlow flow record configuration mode. |  |
|         | my-flow-record                                                                         |                                                                                               |  |
| Step 4  | collect art all                                                                        | Collects all Application Response Time (ART) metrics.                                         |  |
|         | Example:                                                                               |                                                                                               |  |
|         | Device(config-flow-record)# collect art all                                            |                                                                                               |  |
| Step 5  | exit                                                                                   | Exits Flexible NetFlow flow record configuration mode.                                        |  |
|         | Example:                                                                               |                                                                                               |  |
|         | Device(config-flow-record)# exit                                                       |                                                                                               |  |
| Step 6  | flow exporter exporter-name                                                            | Creates an FNF flow exporter and enters Flexible NetFlow                                      |  |
|         | Example:                                                                               | flow exporter configuration mode.                                                             |  |
|         | Device(config)# flow exporter my-flow-exporter                                         |                                                                                               |  |
| Step 7  | export-protocol netflow-v9                                                             | Configures NetFlow Version 9 export as the export                                             |  |
|         | Example:                                                                               | protocol.                                                                                     |  |
|         | Device(config-flow-exporter)# export-protocol netflow-v9                               |                                                                                               |  |
| Step 8  | destination ip-address                                                                 | Configures the IP address of the workstation to which you                                     |  |
|         | Example:                                                                               | want to send the NetFlow information.                                                         |  |
|         | Device(config-flow-exporter)# destination 209.165.201.1                                |                                                                                               |  |
| Step 9  | exit                                                                                   | Exits Flexible NetFlow flow exporter configuration mode.                                      |  |
|         | Example:                                                                               |                                                                                               |  |
|         | Device(config-flow-exporter)# exit                                                     |                                                                                               |  |
| Step 10 | flow monitor type mace name                                                            | Configures an FNF flow monitor of type MACE and enters                                        |  |
|         | Example:                                                                               | Flexible NetFlow flow monitor configuration mode.                                             |  |
|         | Device(config) # flow monitor type mace my-flow-monitor                                |                                                                                               |  |
| Step 11 | record record-name                                                                     | Specifies the name of a user-defined flow record that was                                     |  |
|         | Example:                                                                               | previously configured.                                                                        |  |

|         | Command or Action                                      | Purpose                                                                |
|---------|--------------------------------------------------------|------------------------------------------------------------------------|
|         | Device(config-flow-monitor)# record my-flow-record     |                                                                        |
| Step 12 | exporter exporter-name  Example:                       | Specifies the name of a flow exporter that was previously configured.  |
|         | Device(config-flow-monitor)# exporter my-flow-exporter |                                                                        |
| Step 13 | exit                                                   | Exits Flexible NetFlow flow monitor configuration mode                 |
|         | Example:                                               |                                                                        |
|         | Device(config-flow-monitor)# exit                      |                                                                        |
| Step 14 | class-map type waas class-map-name                     | Configures a WAAS Express class map and enters class                   |
|         | Example:                                               | map configuration mode.                                                |
|         | Device(config)# class-map type waas my-waas-class      |                                                                        |
| Step 15 | exit                                                   | Exits class-map configuration mode.                                    |
|         | Example:                                               |                                                                        |
|         | Device(config-cmap)# exit                              |                                                                        |
| Step 16 | policy-map type mace name                              | Configures a MACE policy map and enters policy-map configuration mode. |
|         | Example:                                               | configuration mode.                                                    |
|         | Device(config)# policy-map type mace mace_global       |                                                                        |
| Step 17 | class name                                             | Configures a class name and enters policy-map class                    |
|         | Example:                                               | configuration mode.                                                    |
|         | Device(config-pmap)# class my-waas-class               |                                                                        |
| Step 18 | flow monitor monitor-name                              | Configures a flow monitor name.                                        |
|         | Example:                                               |                                                                        |
|         | Device(config-pmap-c)# flow monitor my-flow-monitor    |                                                                        |
| Step 19 | exit                                                   | Exits policy-map class configuration mode.                             |
|         | Example:                                               |                                                                        |
|         | Device(config-pmap-c)# exit                            |                                                                        |
| Step 20 | exit                                                   | Exits policy-map configuration mode.                                   |
|         | Example:                                               |                                                                        |

|         | Command or Action                          | Purpose                                                               |
|---------|--------------------------------------------|-----------------------------------------------------------------------|
|         | Device(config-pmap)# exit                  |                                                                       |
| Step 21 | interface type number [name-tag]  Example: | Configures an interface type and enters interface configuration mode. |
|         | Device(config)# interface ethernet0/0      |                                                                       |
| Step 22 | mace enable                                | Applies the global MACE policy on an interface.                       |
|         | Example:                                   |                                                                       |
|         | Device(config-if)# mace enable             |                                                                       |
| Step 23 | end                                        | Exits interface configuration mode and returns to privileged          |
|         | Example:                                   | EXEC mode.                                                            |
|         | Device(config-if)# end                     |                                                                       |

## **Enabling MACE on WAAS**

MACE is invoked immediately before and after WAAS is enabled in both ingress and egress directions. This allows for measurements to be captured with no interference from any other feature. However, in the absence of WAAS, the before-WAAS and after-WAAS traffic is identical. Perform this task to enable MACE on WAAS.

#### **SUMMARY STEPS**

- 1. enable
- 2. configure terminal
- 3. flow record type mace name
- 4. collect art all
- 5. exit
- 6. flow exporter exporter-name
- 7. export-protocol netflow-v9
- **8. destination** *ip-address*
- 9. exit
- **10. flow monitor type mace** *name*
- 11. record record-name
- **12. exporter** *exporter-name*
- **13**. exit
- 14. mace monitor waas {all | optimized} name
- 15. end

#### **DETAILED STEPS**

|        | Command or Action                                        | Purpose                                                   |  |
|--------|----------------------------------------------------------|-----------------------------------------------------------|--|
| Step 1 | enable                                                   | Enables privileged EXEC mode.                             |  |
|        | Example:                                                 | • Enter your password if prompted.                        |  |
|        | Device> enable                                           |                                                           |  |
| Step 2 | configure terminal                                       | Enters global configuration mode.                         |  |
|        | Example:                                                 |                                                           |  |
|        | Device# configure terminal                               |                                                           |  |
| Step 3 | flow record type mace name                               | Configures a flow record for MACE and enters Flexible     |  |
|        | Example:                                                 | NetFlow flow record configuration mode.                   |  |
|        | Device(config)# flow record type mace my-flow-record     |                                                           |  |
| Step 4 | collect art all                                          | Collects all Application Response Time (ART) metrics.     |  |
|        | Example:                                                 |                                                           |  |
|        | Device(config-flow-record)# collect art all              |                                                           |  |
| Step 5 | exit                                                     | Exits Flexible NetFlow flow record configuration mode.    |  |
|        | Example:                                                 |                                                           |  |
|        | Device(config-flow-record)# exit                         |                                                           |  |
| Step 6 | flow exporter exporter-name                              | Creates a Flexible NetFlow flow exporter and enters       |  |
|        | Example:                                                 | Flexible NetFlow flow exporter configuration mode.        |  |
|        | Device(config)# flow exporter my-flow-exporter           |                                                           |  |
| Step 7 | export-protocol netflow-v9                               | Configures NetFlow Version 9 export as the export         |  |
|        | Example:                                                 | protocol.                                                 |  |
|        | Device(config-flow-exporter)# export-protocol netflow-v9 |                                                           |  |
| Step 8 | destination ip-address                                   | Configures the IP address of the workstation to which you |  |
|        | Example:                                                 | want to send the NetFlow information.                     |  |
|        | Device(config-flow-exporter)# destination 209.165.201.1  |                                                           |  |
| Step 9 | exit                                                     | Exits Flexible NetFlow flow exporter configuration mode.  |  |
|        | Example:                                                 |                                                           |  |

|         | Command or Action                                                                                                    | Purpose                                                                                                    |  |
|---------|----------------------------------------------------------------------------------------------------|----------------------------------------------------------------------------------------------------|--|
|         | Device(config-flow-exporter)# exit                                                                                   |                                                                                                    |  |
| Step 10 | <pre>flow monitor type mace name Example:  Device(config) # flow monitor type mace my-flow-monitor</pre>             | Configures a Flexible NetFlow flow monitor of type MACE and enters Flexible NetFlow flow monitor configuration mode. |  |
| Step 11 | <pre>record record-name Example:  Device(config-flow-monitor)# record my-flow-record</pre>                           | Specifies the name of a user-defined flow record that was previously configured.                                     |  |
| Step 12 | <pre>exporter exporter-name Example:  Device(config-flow-monitor) # exporter my-flow-exporter</pre>                  | Specifies the name of a flow exporter that was previously configured.                                                |  |
| Step 13 | <pre>exit Example: Device(config-flow-monitor)# exit</pre>                                                           | Exits Flexible NetFlow flow monitor configuration mode.                                                              |  |
| Step 14 | <pre>mace monitor waas {all   optimized} name Example:  Device(config) # mace monitor waas all my-flow-monitor</pre> | Enables MACE on WAAS for a flow monitor that was previously configured.                                              |  |
| Step 15 | <pre>end Example: Device(config)# end</pre>                                                                          | Exits global configuration mode and returns to privileged EXEC mode.                                                 |  |

# **Configuration Examples for Cisco IOS NAM PA for WAAS Express**

## **Example: Enabling MACE on an Interface**

Device> enable
Device# configure terminal
Device(config)# flow record type mace my-flow-record
Device(config-flow-record)# collect art all

```
Device(config-flow-record) # exit
Device(config) # flow exporter my-flow-exporter
Device(config-flow-exporter) # export-protocol netflow-v9
Device (config-flow-exporter) # destination 209.165.201.1
Device(config-flow-exporter) # exit
Device (config) # flow monitor type mace my-flow-monitor
Device(config-flow-monitor)# record my-flow-record
Device(config-flow-monitor)# exporter my-flow-exporter
Device(config-flow-monitor) # exit
Device(config) # class-map type waas my-waas-class
Device(config-cmap)# exit
Device(config) # policy-map type mace mace_global
Device(config-pmap) # class my-waas-class
Device(config-pmap-c)# flow monitor my-flow-monitor
Device(config-pmap-c)# exit
Device(config-pmap) # exit
Device(config) # interface ethernet0/0
Device(config-if) # mace enable
Device(config-if)# end
```

## **Example: Enabling MACE on WAAS**

```
Device> enable

Device# configure terminal

Device(config)# flow record type mace my-flow-record

Device(config-flow-record)# collect art all

Device(config-flow-record)# exit

Device(config)# flow exporter my-flow-exporter

Device(config-flow-exporter)# export-protocol netflow-v9

Device(config-flow-exporter)# destination 209.165.201.1

Device(config-flow-exporter)# exit

Device(config-flow-monitor)# record my-flow-monitor

Device(config-flow-monitor)# exporter my-flow-exporter

Device(config-flow-monitor)# exporter my-flow-exporter

Device(config-flow-monitor)# exit

Device(config)# mace monitor waas all my-flow-monitor

Device(config)# end
```

## **Additional References**

#### **Related Documents**

| Related Topic               | Document Title                               |
|-----------------------------|----------------------------------------------|
| Cisco IOS commands          | Cisco IOS Master Command List, All Releases  |
| Flexible NetFlow commands   | Cisco IOS Flexible NetFlow Command Reference |
| NetFlow configuration tasks | Cisco IOS NetFow Configuration Guide         |

| Related Topic           | Document Title                                                              |  |
|-------------------------|-----------------------------------------------------------------------------|--|
| WAN configuration tasks | Wide-Area Networking Configuration Guide: Frame Relay                       |  |
|                         | Wide-Area Networking Configuration Guide: Layer 2 Services                  |  |
|                         | Wide-Area Networking Configuration Guide: SMDS and X.25 and LAPB            |  |
|                         | Wide-Area Networking Configuration Guide: Wide-Area Application<br>Services |  |
| WAN commands            | Cisco IOS Wide-Area Networking Command Reference                            |  |

#### **Technical Assistance**

| Description                                                                                                    | Link |
|----------------------------------------------------------------------------------------------------|------|
| The Cisco Support and Documentation website provides online resources to download documentation, software, and tools. Use these resources to install and configure the software and to troubleshoot and resolve technical issues with Cisco products and technologies. Access to most tools on the Cisco Support and Documentation website requires a Cisco.com user ID and password. |      |

# **Feature Information for Cisco IOS NAM PA for WAAS Express**

The following table provides release information about the feature or features described in this module. This table lists only the software release that introduced support for a given feature in a given software release train. Unless noted otherwise, subsequent releases of that software release train also support that feature.

Use Cisco Feature Navigator to find information about platform support and Cisco software image support. To access Cisco Feature Navigator, go to <a href="https://www.cisco.com/go/cfn">www.cisco.com/go/cfn</a>. An account on Cisco.com is not required.

Table 2: Feature Information for Configuring Cisco IOS NAM PA for WAAS Express

| Feature Name                         | Releases | Feature Information                                                                                                    |
|--------------------------------------|----------|----------------------------------------------------------------------------------------------------|
| Cisco IOS NAM PA<br>for WAAS Express | 15.1(4)M | The Cisco IOS NAM PA for WAAS Express feature is designed to analyze and measure network traffic. The Performance Agent (PA) enables you to baseline, monitor, and troubleshoot application performance.                                                                              |
|                                      |          | The following commands were introduced or modified: collect art, collect waas, flow monitor type mace, flow record type mace, mace enable, mace monitor waas, policy-map type mace, show flow monitor type mace, show flow record type, show mace metrics, show policy-map type mace. |